# SAS libraries

Statistics 426: SAS Programming

### Module 3

#### 2021

#### **Overview of Datsets**

Many of the data processing tasks performed with SAS is to access data in the form of a SAS dataset, and/or analyze, manage, or present the data

Conceptually, a SAS dataset is a file that consists of two parts: a *descriptor* portion and a *data* portion; periodically it also points to one or more indexes, which enable SAS to locate records in the dataset more efficiently

### **Descriptor Portion**

The descriptor portion of a SAS dataset contains information about the dataset , including:

- the name of the dataset
- the date and time that the dataset was created
- the number of observations
- the number of variables

It can be accessed by PROC CONTENTS to see information about your created library and data files

# **General form of PROC CONTENTS**

PROC CONTENTS data=libref. ALL NODS; RUN;

libref: the library name

NODS option suppresses the descriptor portion of the datasets and is only used in conjunction with the *ALL* keyword. This allows the user to see all of the listing of the data files that are in the library. If you do want to see the descriptor portion of a dataset, rather than \_ALL\_ NODS, input the file name

# **Data Portion**

The data portion of a SAS dataset is a collection of data values that are arranged in a rectangular table.

*Observations (Rows)* Rows (called observations) in the dataset are collections of data values that usually relate to a single object

*Variables (Columns)* Columns (called variables) in the dataset are collections of values that describe a particular characteristic

#### **Variable Attributes**

In addition to general information about the dataset, the descriptor portion contains information about the attributes of each variable in the dataset. The attribute information includes the variable's name, type, length, format, informat, and label.

### **Name**

Each variable has a name that conforms to SAS naming conventions. Variable names follow exactly the same rules as SAS dataset names.

Like dataset names, variable names

- can be 1 to 32 characters long
- must begin with a letter (A–Z, either uppercase or lowercase) or an underscore (\_)
- can continue with any combination of numbers, letters, or underscores

# **Type**

A variable's type is either character or numeric

- Character variables, such as Name can contain any values

- Numeric variables, such as Salary, can contain only numeric values (the digits 0 through 9, +, -, ., and E for scientific notation)

A variable's type determines how missing values for a variable are displayed. For character variables a blank represents a missing value; numeric variables a period represents a missing value

#### **Length**

A variable's length (the number of bytes used to store it) is related to its type

- Character variables can be up to 32,767 bytes long

- All numeric variables have a default length of 8. Numeric values (no matter how many digits they contain) are stored as floating-point numbers in 8 bytes of storage, unless you specify a different length

#### **Format**

Formats are variable attributes that affect the way data values are written. SAS software offers a variety of character, numeric, and date and time formats. You can also create and store your own formats. To write values out using a particular form, you select the appropriate format.

#### **Informat**

Whereas formats write values out by using some particular form, informats read data values in certain forms into standard SAS values. Informats determine how data values are read into a SAS dataset . You must use informats to read numeric values that contain letters or other special characters.

This one was read in as using a comma to separate every 3rd digit and we want to display it as with the same commas, but as a dollar amount with a dollar sign and out to the nearest penny.

#### **Label**

A variable can have a label, which consists of descriptive text up to 256 characters long. By default, many reports identify variables by their names. You might want to display more descriptive information about the variable by assigning a label to the variable. You might even want to use labels to shorten long variable names in your reports (more on that later as well)

#### **Libraries**

SAS needs to know where to read data files to and from, and always inserting a long computer address is not always fun nor easy. Changing the working directory to the location of choice makes the process of reading in the dataset more manageable. They are not necessary (as you can use the WORK library) but can make things more organized with a permanent library

# **How Long Librefs Remain in Effect**

The LIBNAME statement is global, which means that the librefs remain in effect until you modify them, cancel them, or end your SAS session. Therefore, the LIBNAME statement assigns the libref for the current SAS session only. Each time you begin a SAS session, you must assign a libref to each permanent SAS data library that contains files that you want to access in that session. When you end your SAS session or delete a libref, SAS no longer has access to the files in the library. However, the contents of the library still exist on your operating system

# **The DATASETS Procedure**

In addition to PROC CONTENTS, you can also use PROC DATASETS with the CONTENTS statement to view the contents of a SAS library or a SAS dataset

# **General form of PROC DATASETS with CONTENTS statement**

PROC DATASETS; CONTENTS DATA=libref.\_ALL\_ NODETAILS; QUIT;

CONTENTS: describes the contents of one or more SAS datasets and prints the directory of the SAS data library

libref is the libref that has been assigned to the SAS data library

\_ALL\_: requests a listing of *all* files in the library, a period (.) to append *ALL* to the libref, NODS can *only* be specified when you specify *ALL*

NODETAILS (or NODS): suppresses the printing of detailed information about each dataset

# **Library example**

libname cloud 'S:\Courses\stat-renaes\Stat426\data2';

proc print data=cloud.us\_newhire; run;

**cloud.us\_newhire proc print**

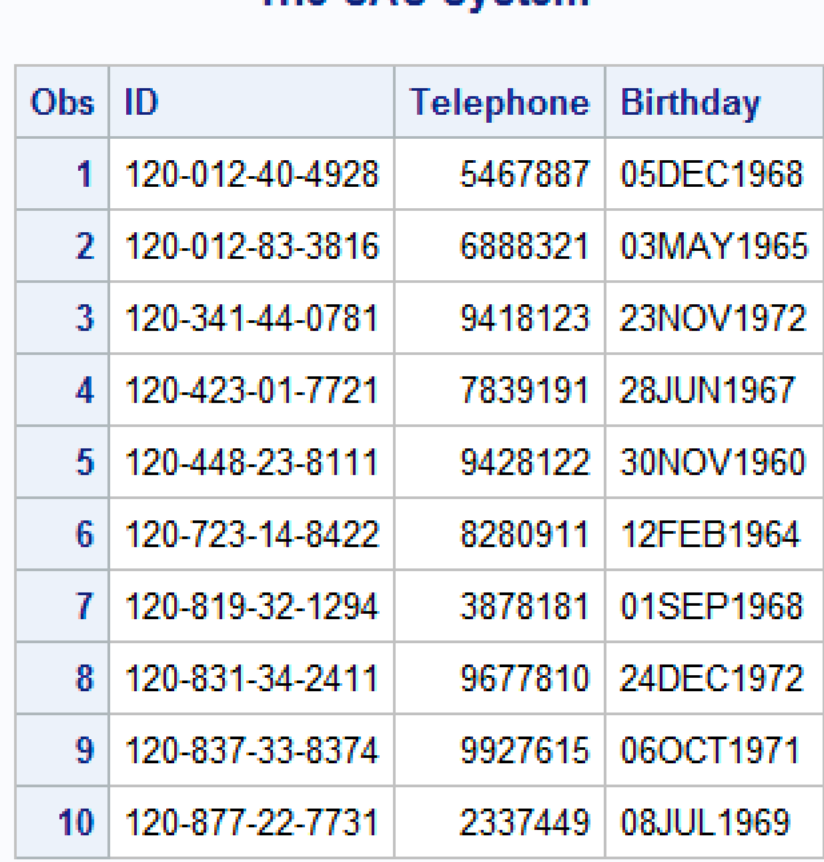

The SAS System

**cloud.us\_newhire library log**

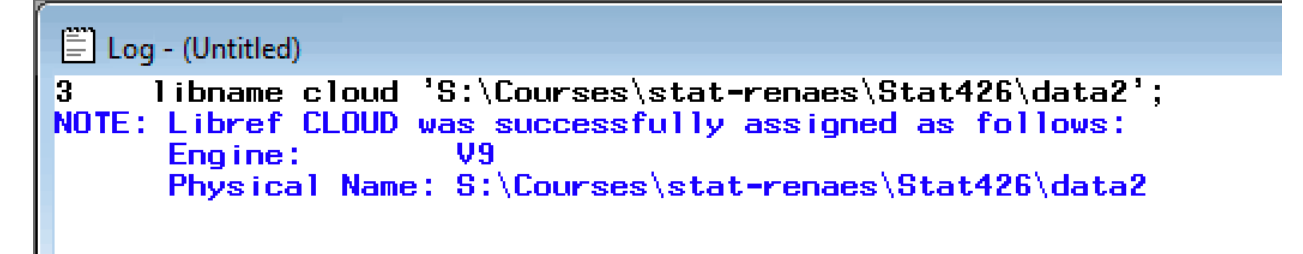

**cloud.us\_newhire proc print log**

```
Log - (Untitled)
4 proc print data=cloud.us_newhire;<br>NOTE: Writing HTML Body file: sashtml.htm
5
          run;NOTE: There were 10 observations read from the data set CLOUD.US_NEWHIRE.<br>NOTE: PROCEDURE PRINT used (Total process time):<br>real time 0.65 seconds<br>cpu time 0.45 seconds
```
**proc contents cloud library**

On whole library

proc contents data=cloud.\_ALL\_ NODS; run;

proc contents output

# The SAS System

# **The CONTENTS Procedure**

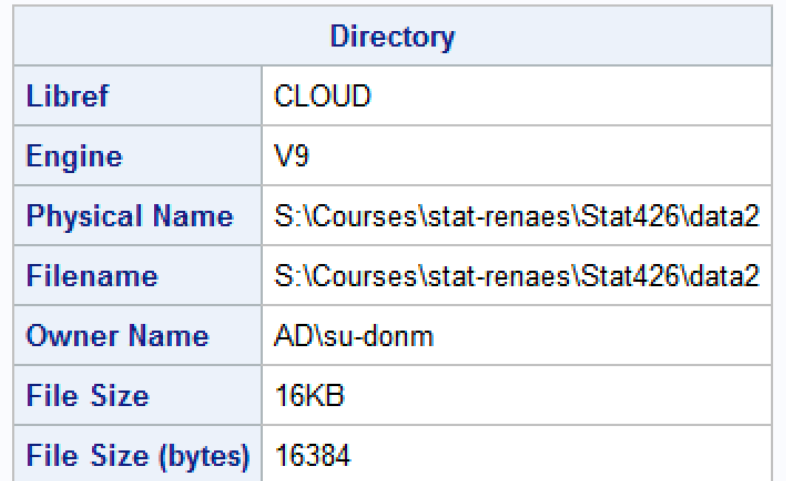

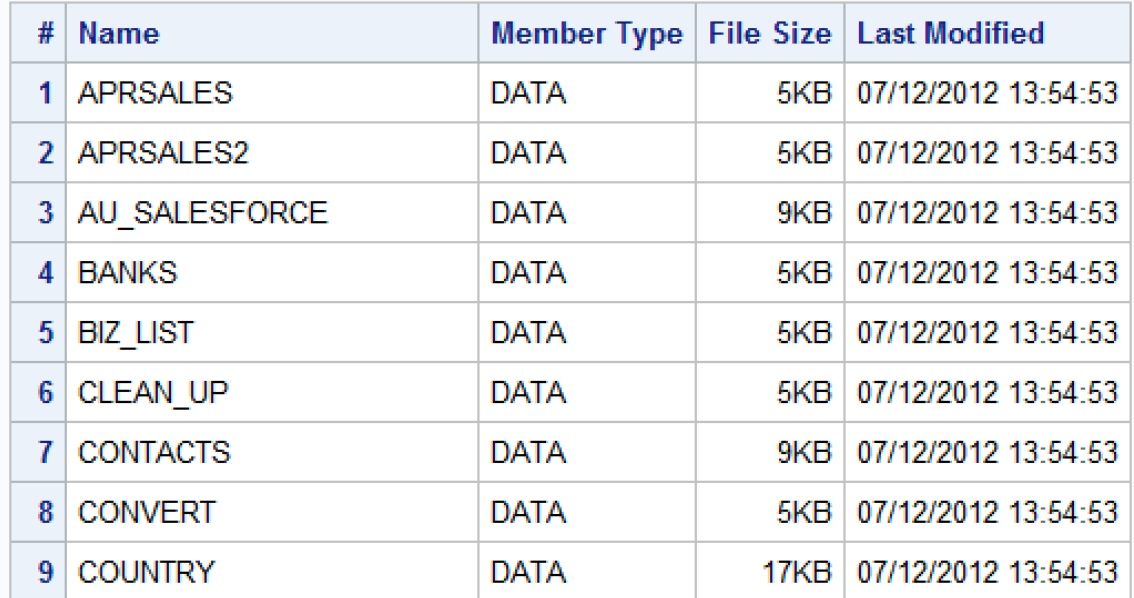

**proc contents log**

```
Log - (Untitled)
     proc contents data=cloud._ALL_ NODS;
6
7
     run;NOTE: PROCEDURE CONTENTS used (Total process time):
      real time
                           0.15 seconds
                           0.07 seconds
      cpu time
```
## **proc contents cloud.us\_newhire**

On one dataset in the library

proc contents data=cloud.us\_newhire; run;

#### **proc contents cloud.us\_newhire output a**

# The SAS System

# **The CONTENTS Procedure**

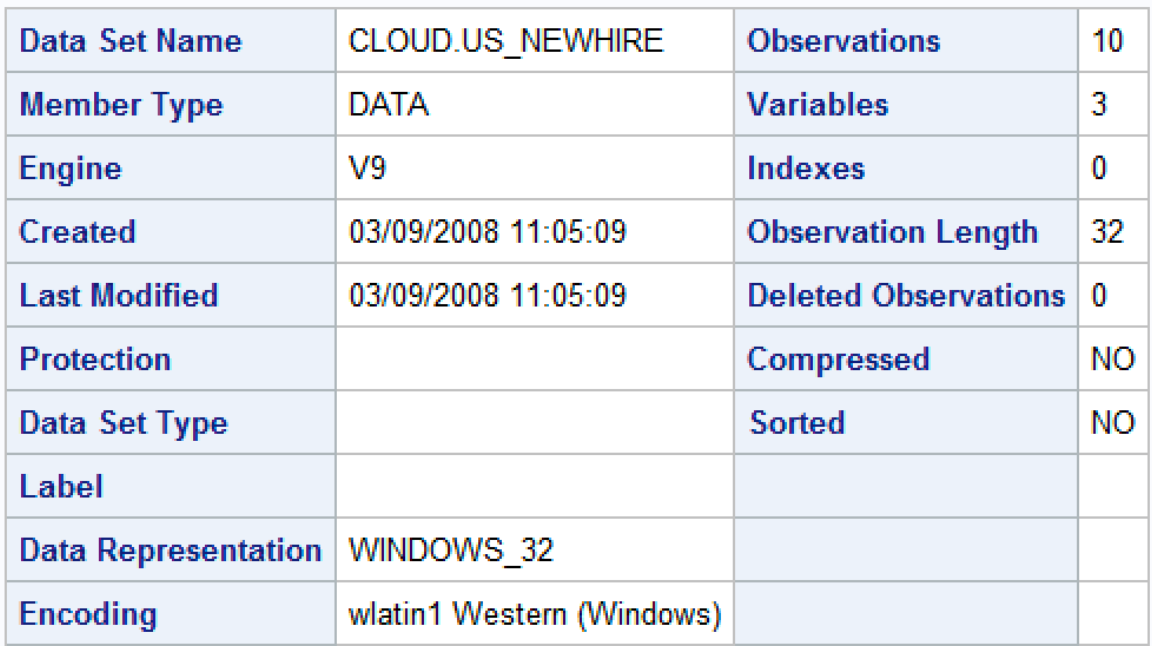

**proc contents cloud.us\_newhire output b**

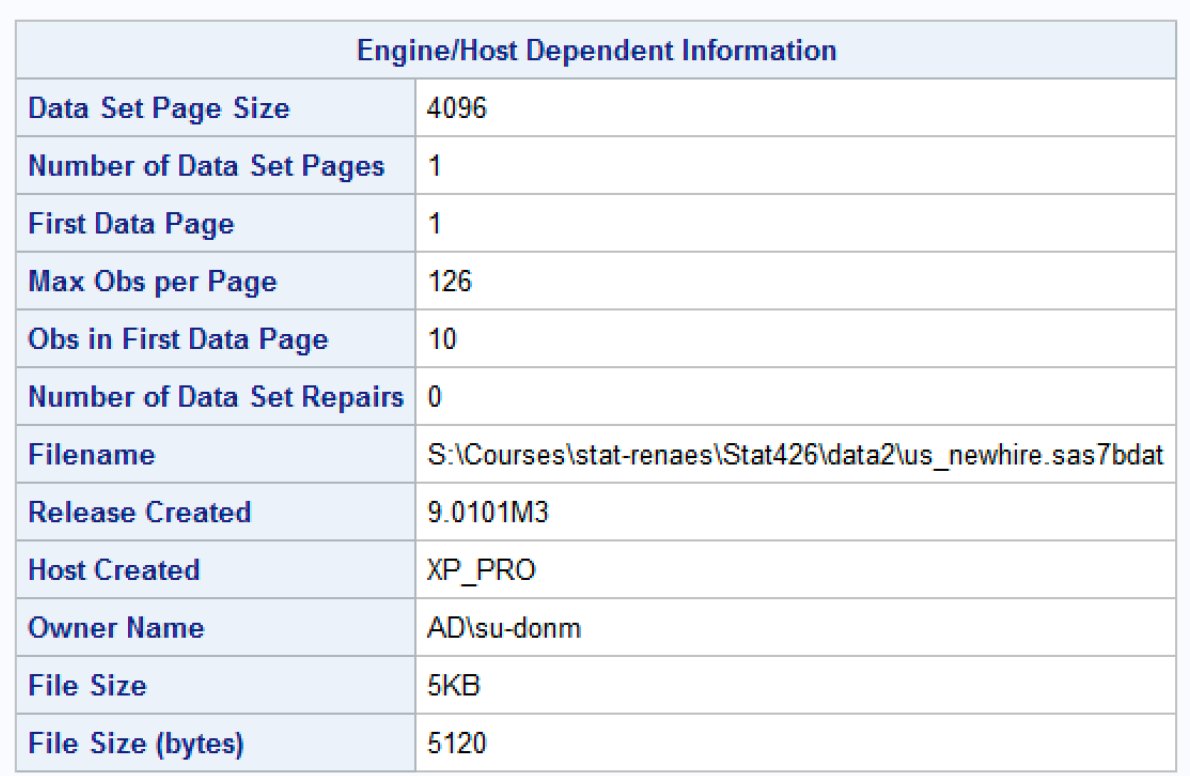

# **proc contents cloud.us\_newhire output c**

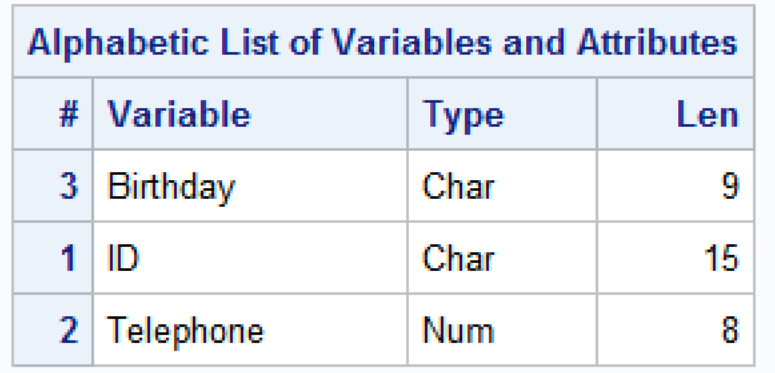

**proc contents cloud.us\_newhire log**

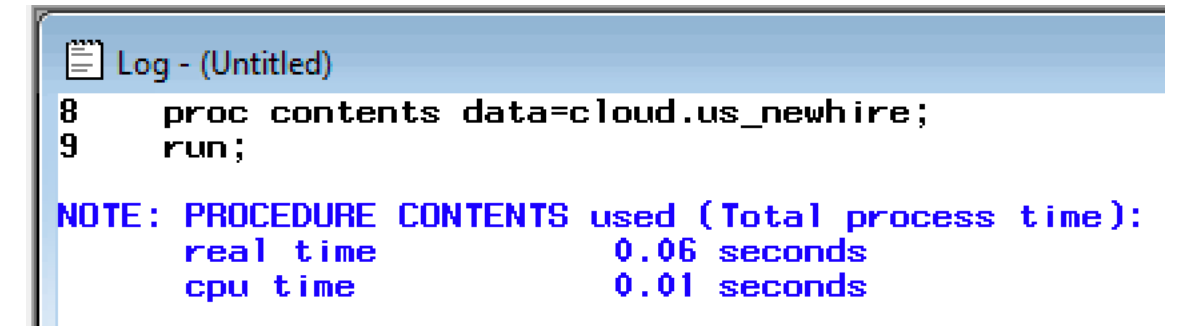

**proc datasets cloud library**

proc datasets; contents data=cloud.\_all\_ nodetails; run;

**proc datasets output**

# The SAS System

#### **The DATASETS Procedure**

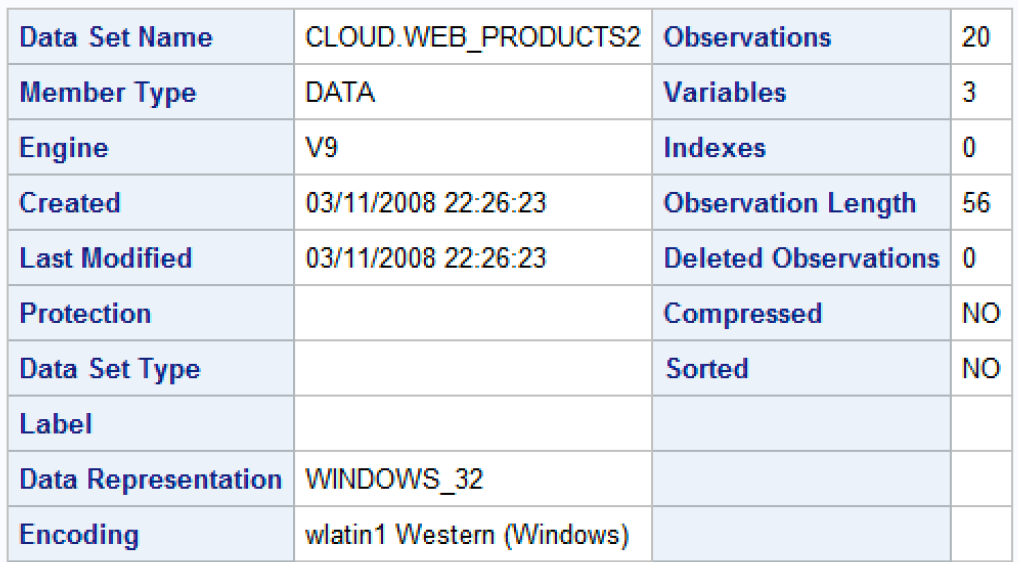

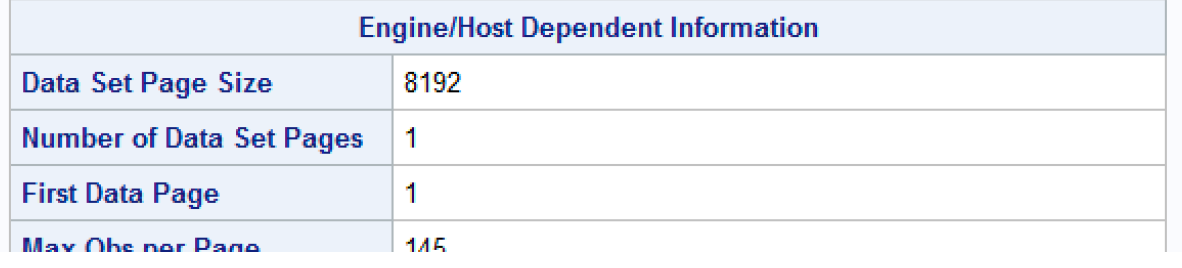

proc datasets log

 $\Xi$  Log - (Untitled) 25<br>26<br>27 proc datasets;<br>contents data=cloud.\_all\_ nodetails;  $run;$